# **OARDIO MD**

## How to start sharing data with your healthcare provider

#### $\mathbb C$  If you need additional help in setting up your device, please contact Qardio support staff at support@getqardio.com or call them toll-free at 1-855-240-7323

DOWNLOAD THE FREE QARDIO APP The free Qardio app can be downloaded in the App Store for iOS devices, Google Play Store for Android devices, and the Kindle App Store for Kindle Fire devices.

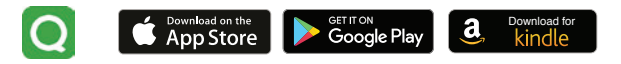

CREATE AN ACCOUNT

Open the Qardio app from your device. Select "Create an account." Enter your name and email and click "Register" to create a new account.

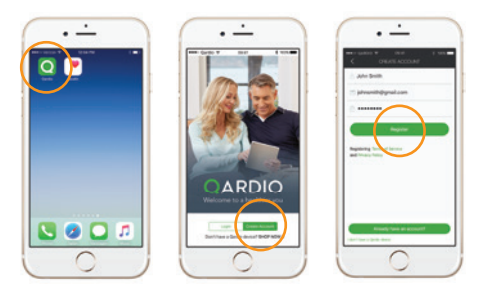

### ACCEPT INVITATION FROM YOUR **HEALTHCARE** PROVIDER

You will receive an email invitation asking you to share your data with your healthcare provider. Please accept the invitation by clicking "ALLOW" or "AUTHORIZE" in either your Qardio app or through the email invite. Once you've successfully authorized your healthcare provider, you will receive a confirmation email.

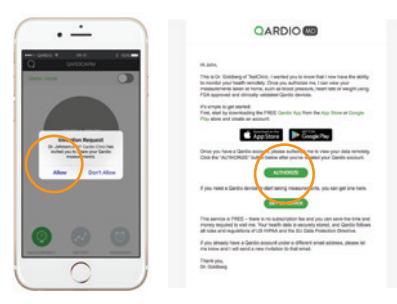

**O** Please remember to check your Qardio app or email and authorize your healthcare provider to monitor your results. You must click "ALLOW" or "AUTHORIZE"!

### TAKE A MEASUREMENT

Select the device from the set up menu and follow the onscreen instructions to start taking a measurement. Your measurements taken from your Qardio devices will be saved and sent to your healthcare provider automatically.

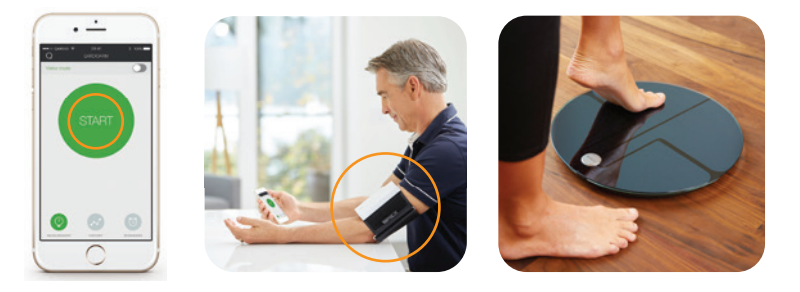